# **INSPIRON** One 2020

(DELL)

### 1 Set up the keyboard and mouse **2 Connect the power cable and turn on** 3 Finish Windows setup your computer

Memasang keyboard dan mouse إعداد لوحة المفاتيح والماوس

> Aktifkan pengamanan dan pemutakhiran قم بتمكين الأمان واالتحديثات

Hubungkan kabel daya dan hidupkan komputer Anda قم بتوصيل كبل التيار وقم بتشغيل الكمبيوتر

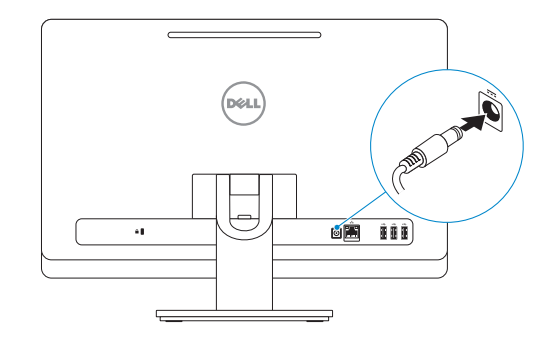

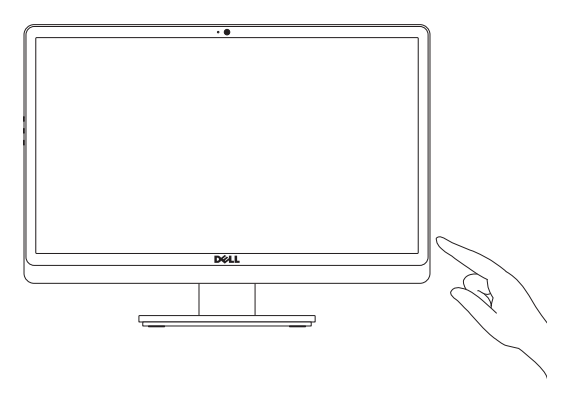

Selesaikan penataan Windows | Windows إعداد بإنهاء قم

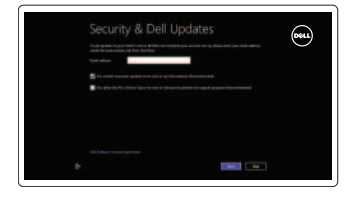

### Enable security and updates

### Sign in to your Microsoft account or create a local account

Masuk ke dalam akun Microsoft Anda atau buat akun lokal

قم بتسجيل الدخول إلى حساب Microsoft لإنشاء حساب محلي

Connect to your network Hubungkan ke jaringan Anda

قم بالتوصيل بالشبكة

## Explore resources

Jelajahi sumber daya | الموارد استعرض

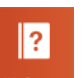

Help and Tips Bantuan dan Tips التعليمات والتلميحات

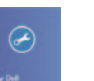

My Dell Dell Saya جهاز Dell الخاص بي

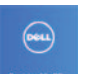

Register your computer Daftarkan komputer Anda قم بتسجيل الكمبيوتر

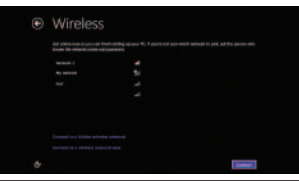

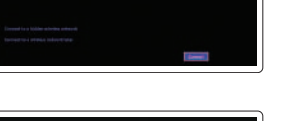

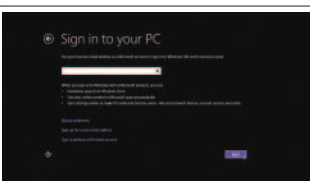

### See the documentation that shipped with the wireless keyboard and mouse.

Lihat dokumentasi yang dikirimkan dengan keyboard dan mouse nirkabel tersebut.

شاهد المستندات المرفقة بلوحة المفاتيح اللاسلكية والماوس.

## Quick Start Guide

### 1 Set up the keyboard and mouse

#### Product support and manuals

Manual dan dukungan produk دعم المنتج والدالئل

### dell.com/support dell.com/support/manuals

dell.com/windows8

### Contact Dell

Hubungi Dell اتصل بـ Dell

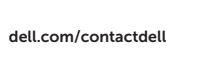

### Regulatory and safety

Regulasi dan keselamatan ممارسات األمان والممارسات التنظيمية

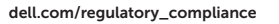

#### Regulatory model and type Tipe dan model regulasi الموديل والنوع التنظيمي

W06B W06B001

Computer model

Model komputer موديل الكمبيوتر

Inspiron One 2020

Features الميزات | Fitur

- 3. الميكروفون
- 
- 5. محرك الأقراص الضوئية
- - زر التيار . 7
	- ) 3 منافذ 2.0 USB( . 8
	- منفذ الشبكة . 9
	- 1010منفذ مهايئ التيار
- 1. Camera-status light
- 2. Camera
- 3. Microphone
- 4. Optical-drive eject button
- 5. Optical drive
- 6. Hard-drive activity light
- 7. Power button
- 8. USB 2.0 ports (3)
- 9. Network port
- 10. Power-adapter port

1. Lampu status kamera

4. Tombol pembuka drive optis

7. Tombol daya 8. Port USB 2.0 (3) 9. Port jaringan 10. Port adaptor daya

- 11. Security-cable slot
- 12. Media-card reader
- 13. USB 2.0 ports (2)
- 14. Microphone port
- 15. Headphone port
- 16. Display off/on button
- 17. Display brightness decrease button
- 18. Display brightness increase button

- 11. Slot kabel pengaman
	- 12. Pembaca kartu media
	- 13. Port USB 2.0 (2)
	- 14. Port mikrofon
	- 15. Port Headphone
	- 16. Tombol hidup/mati display
	- 17. Tombol pengurang kecerahan display
	- 18. Tombol penambah kecerahan display
- مصباح حالة الكاميرا . 1 2. الكاميرا 4. زر إخراج محرك الأقراص الضوئية 6. مصباح نشاط محرك الأقر اص الثابتة 11. فتحة كبل الأمان 12. قا*رئ* بطاقات الوسائط<br>13. منافذ 2.0 USB( 2) 1414منفذ الميكروفون 1515منفذ سماعة الرأس 1616زر تشغيل/إيقاف الشاشة 1717زر تقليل سطوع الشاشة
- 1818زر زيادة سطوع الشاشة

2. Kamera 3. Mikrofon

5. Drive optis

6. Lampu aktivitas hard disk

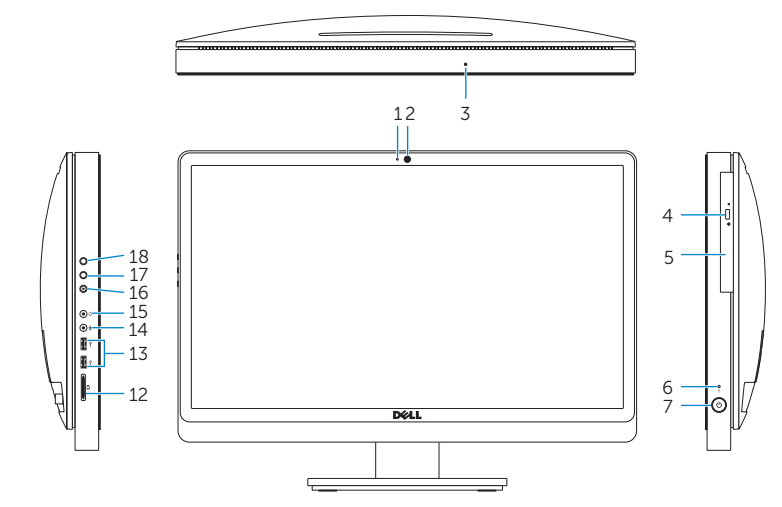

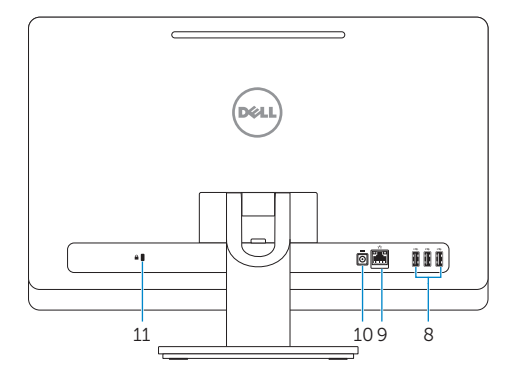

2013-09

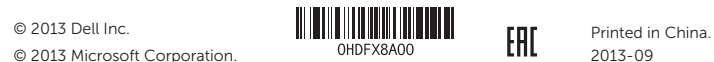

© 2013 Microsoft Corporation.